# Information de produit

# Video SIP-Gateway AVS110

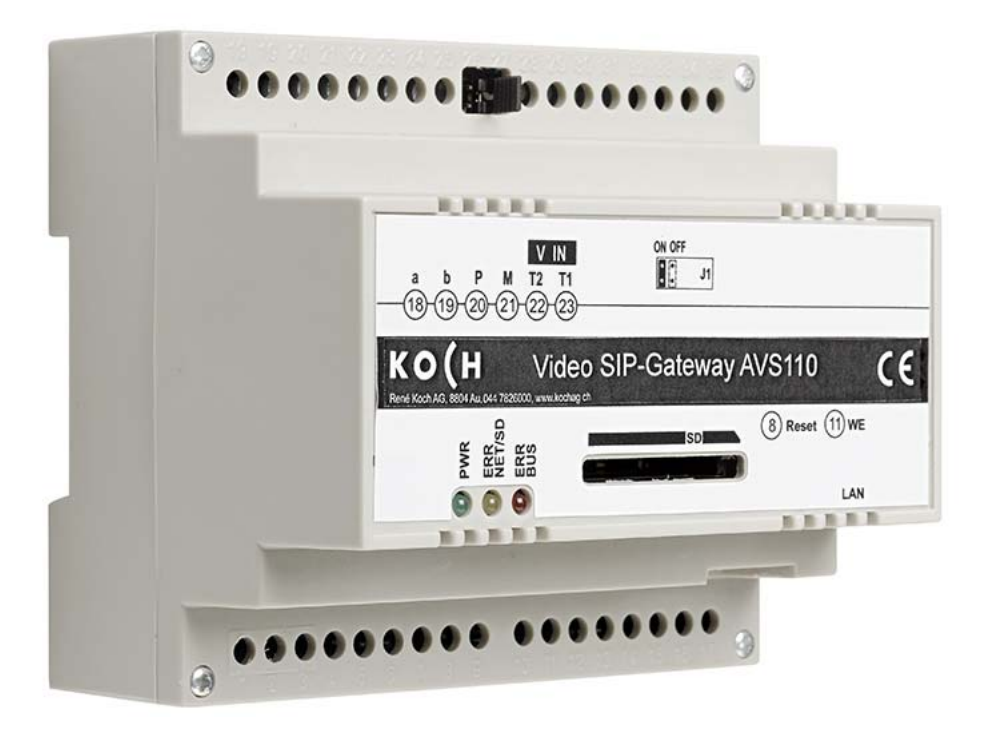

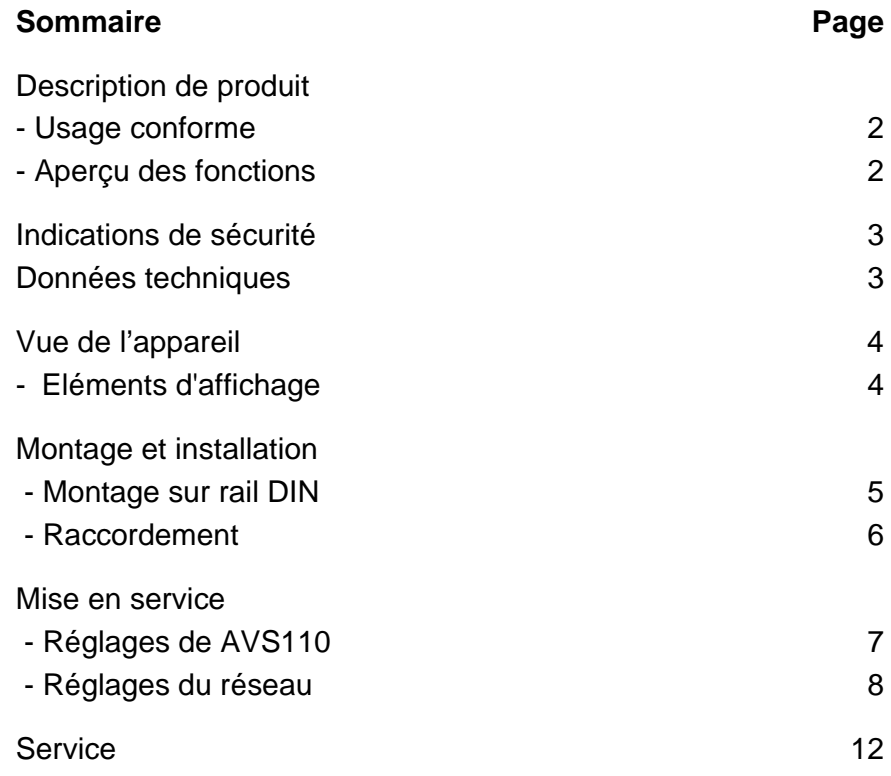

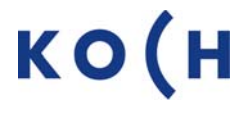

## **Description de produit**

#### **Usage conforme**

L'appareil AVS110 est un SIP-Gateway avec serveur vidéo intégré. Il convertit les signaux TC:Bus au niveau du protocole réseau (IP) et connecte les appareils compatibles réseaux (ordinateur, téléphone vidéo IP, smartphone etc.) avec le TC:Bus.

L'appareil est conçu pour le montage sur un rail DIN avec 6 TE dans l'armoire électrique. Un appareil externe (p.ex. laptop) est nécessaire pour la programmation.

**!** Le fabricant décline tout responsabilité en cas d'utilisation autre que l'usage conforme.

#### **Aperçu des fonctions**

- Résolution d'image QVGA (320 x 240) et VGA (640 x 480); supporte les formats JPEG, Motion-JPEG, H.264 pour le streaming vidéo max. 10 fps
- Connexion au TC:Bus en technique 6 fils par borne à vis, alimentation P avec 15-28 VDC
- Brise RJ45 pour connexion Ethernet
- Récepteur deux fils vidéo différentiel intégré
- Affichage optique d'état et d'erreurs par LED
- Capacité max. de la carte SD 2 Go
- Les images enregistrées ne peuvent être appelées que par l'interface Web
- Interface Web en 4 langues (allemand, français, italien et anglais)
- SIP-Registrar intégré, supporte jusqu'à 10 Accounts
- SIP-Registrar commutable entre service SIP interne et externe
- **10** stations intérieures ou extérieures TC:Bus peuvent être configurées comme appareil VoIP
- 10 appels de porte et internes sont possibles
- Appels groupés pour jusqu'à 5 participants
- Connexion VoIP au choix via SIP ou Peer to Peer
- Connexion audio semi-duplex
- Configuration de l'adresse IP par logiciel de configuration STC-C
- Commande à distance du SIP-Gateway pendant la communication par des séquences d'ordres
- Cavalier commutable comme résistance finale pour signal vidéo différentiel
- Mise à jour du module Core avec carte SD
- Envoi de messages TC:Bus par interface Web
- 10 fonctions de commande configurable
- Conforme DIN 50486

### **Indications de sécurité**

**!** 

- Il est impératif de respecter les prescriptions de sécurité pour le raccordement sur le réseau 230 V.
- Le montage, l'installation et la mise en service doivent être assurés par des électriciens spécialisés.

Pour le montage des installations TC:Bus, les prescriptions de sécurité pour installations de télécommunication sont à respecter.

- séparation des lignes de courant fort et courant faible
- distance 10 cm minimum en cas de lignes communes
- utilisation de séparateurs entre les lignes de courant fort et de courant faible en cas de canaux communs
- utilisation de câbles de télécommunication conventionnels 0,8 mm
- possibilité d'utilisation des conducteurs existants d'autres sections (rénovation) en prenant en compte la résistance de boucle

**!** En prenant des mesures adaptées contre les coups de foudre, la tension sur le TC:Bus ne doit pas dépasser 32 V.

### **Données techniques**

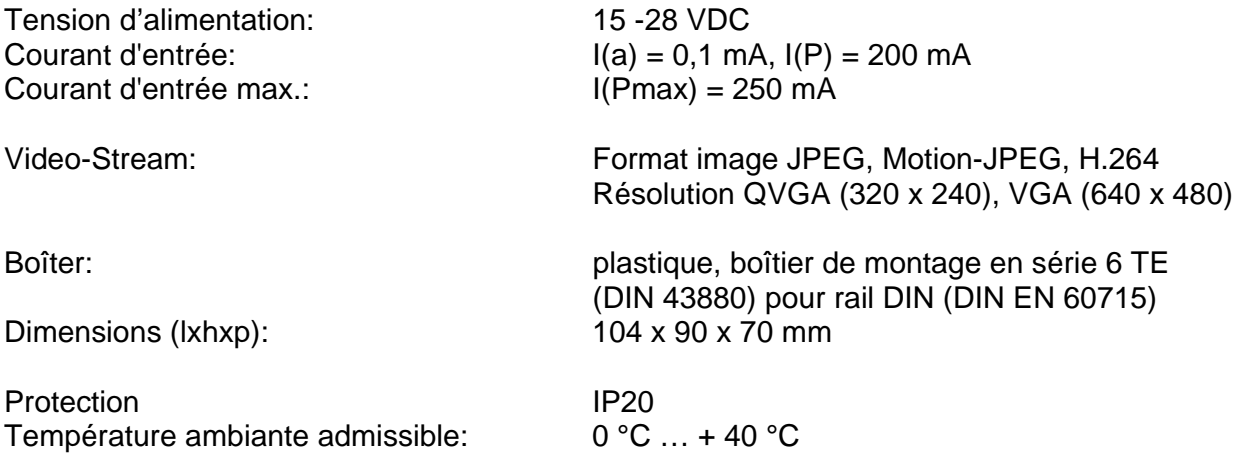

#### **Remarque: seulement technique vidéo 6 fils possible!**

### **Vue de l'appareil**

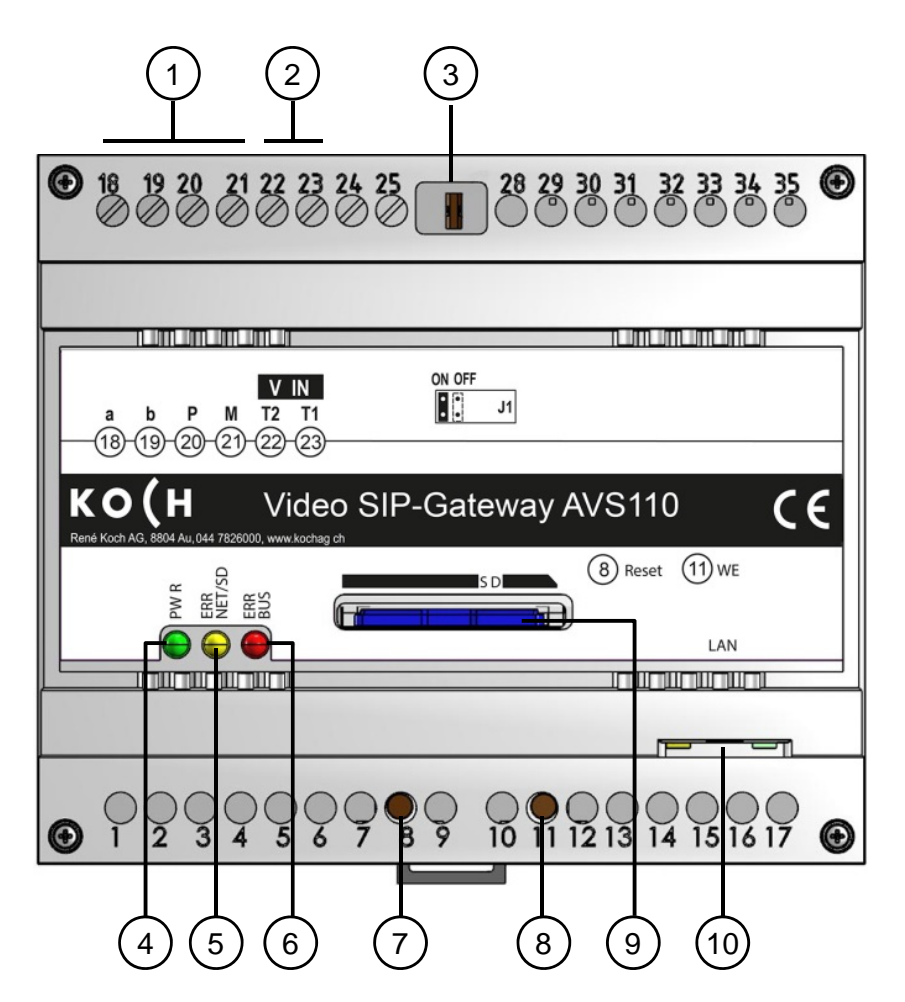

- **1** Connexions a, b, P, M,
- **2** Connexions vidéo IN T2, T1
- **3** Résistance finale
- **4** LED, vert: (prêt à l'emploi)
- **5** LED, jaune (erreur réseau et carte SD)
- **6** LED, rouge (erreur TC:Bus)
- **7** Touche Reset (redémarrage d'appareil)
- **8** Touche WE (charger paramètres d'usine)
- **9** Carte SD (non incluse dans la livraison)
- **10** Brise RJ45 avec LED d'état (raccordement au réseau)

#### **Eléments d'affichage**

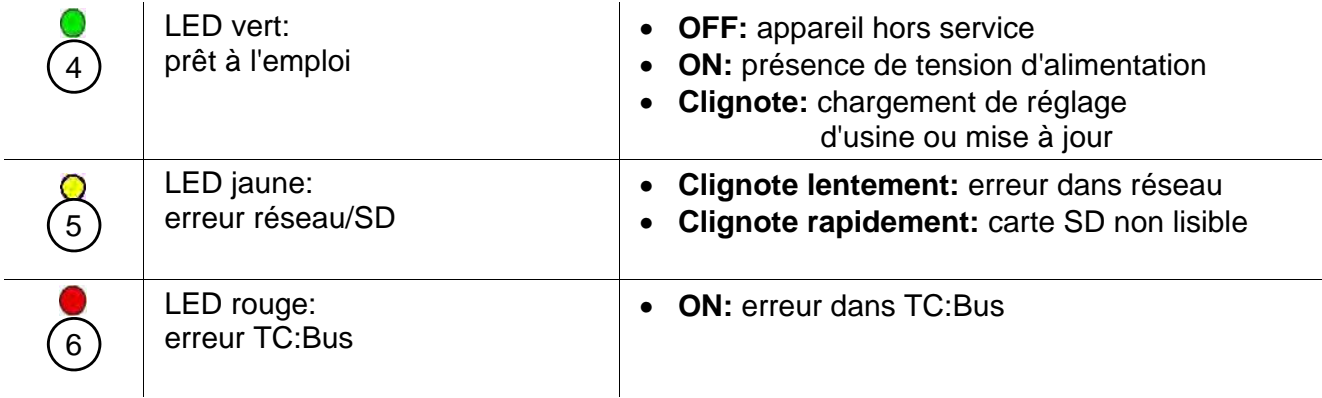

### **Montage et installation**

#### **Attention!**

L'apparail AVS110 doit être monté et démonté hors tension!

**!**  T1 et T2 ne doivent pas être reliés avec un autre fil. Attention à la polarité en raccordant les conducteurs T1 (-) et T2 (+). Si après la mise en service l'image a des distorsions, veuillez mettre l'installation hors tension et inverser les fils du signal vidéo.

#### **Montage sur rail DIN**

• Placer AVS110 sur le rail DIN

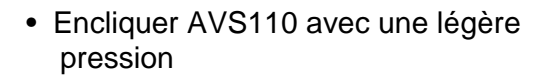

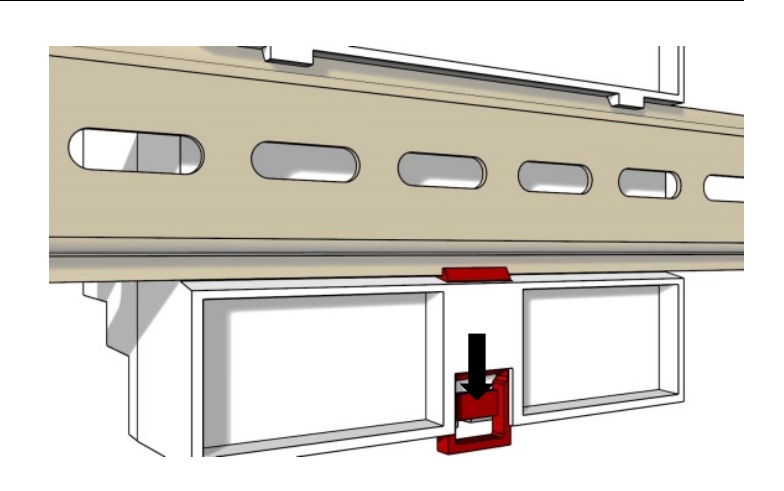

 $\sqrt{ }$ 

 $\Box$ 

#### **Démontage du rail DIN**

- Presser la languette vers le bas avec un tournevis
- Retirer AVS 110 du bas du rail DIN et soulever

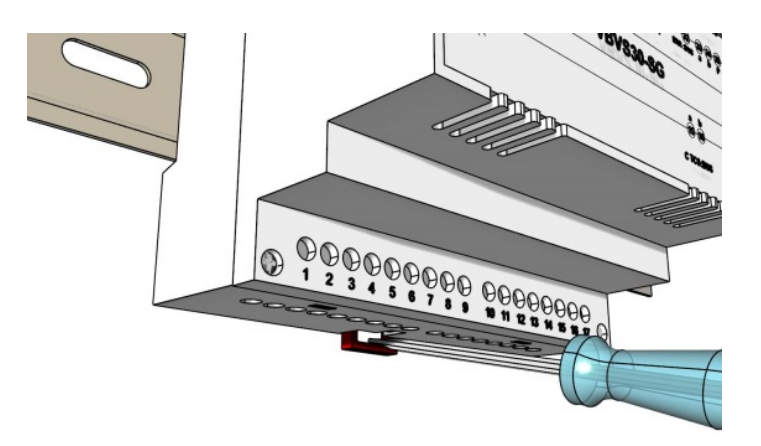

#### **Raccordement**

*Bornes à vis :* 

- Un tournevis 0 convient pour les bornes à vis et les touches du AVS110.
- Connecter d'autres fils avec des bornes auxiliaires
- Utiliser seulement des fils de même matériel et diamètre par contact de bornier
- Réspecter le schéma d'installation livré avec le matériel

*Raccordement au réseau:* Câble patch RJ45 (CAT.5e FTP 8 fils)

• Lignes TC:Bus (a, b, P, M, T2, T1): connecter selon schéma de câblage inclus

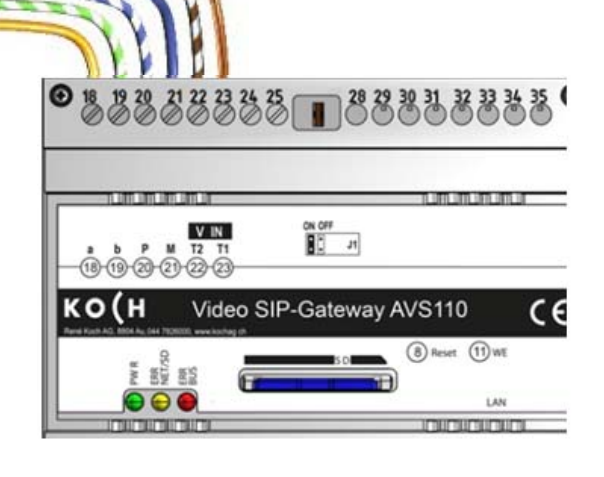

• Raccorder l'interface RJ45 du AVS110 et le réseau avec un câble patch

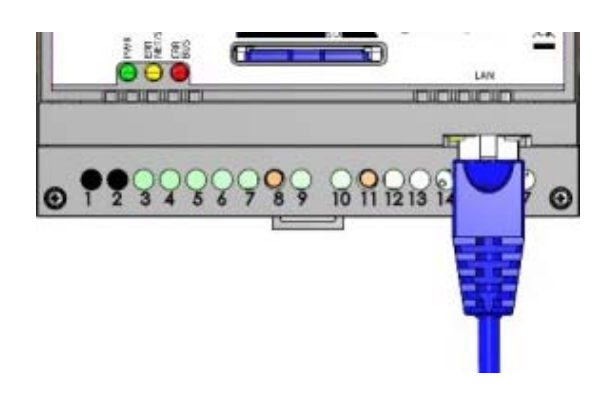

### **Inbetriebnahme**

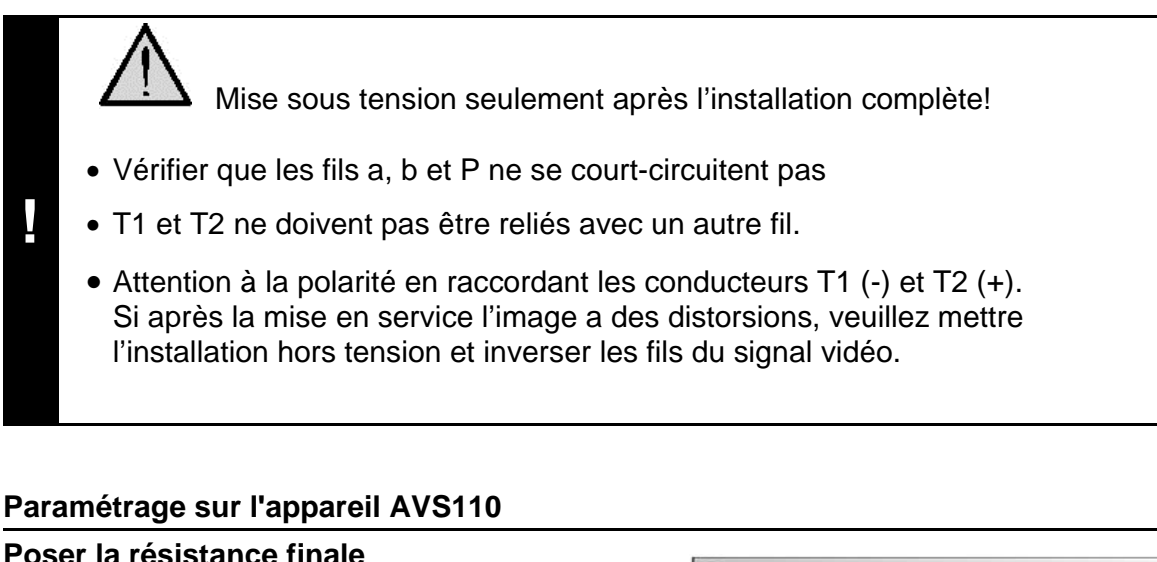

#### $0,88888888$ Si l'appareil est installé à la fin d'une ligne vidéo TC:Bus, il est nécessaire d'insérer le cavalier pour la résistance finale sur position **ON (réglage d' usine)**  $\frac{a}{\mathbf{R}}$ **ON OFF** $\overline{a}$ 10 10 2 2 2 2 • Pour désactiver la résistance finale retirer le Video SIP-Gate **KO** (н cavalier de la position ON et insérer dans la position OFF. 999999 89999999 **Redémarrage de l'appareil**  • Presser brièvement la touche Reset (8) avec un tournevis • L'appareil redémarre et sera prêt dans environ 60 secondes **Charger les paramètres d'usine**  *(seules les adresses IP et les mots de passe sont réinitialisés)*  • Appuyez sur la touche WE (11) pendant 10 secondes avec un tournevis jusqu'à ce que la LED verte clignote, d'abord lentement ensuite rapidement • L'appareil redémarre et sera prêt dans

#### **Paramétrage réseau**

L'installation d'un réseau IP est très complexe en raison des nombreux paramètres et réglages interdépendants et nécessite un très haut niveau de compétences. Veuillez par conséquent contacter votre administrateur de réseau.

#### **Adresses IP et serveur DHCP**

Chaque appareil intégré dans un réseau nécessite une **adresse IP**. Les appareils communiquant entre eux doivent en outre se trouver dans le même **sous-réseau**. Dans les réseaux domestiques, le schéma est en principe le suivant:

#### **Numéro du réseau**

Identique pour chaque appareil dans le réseau

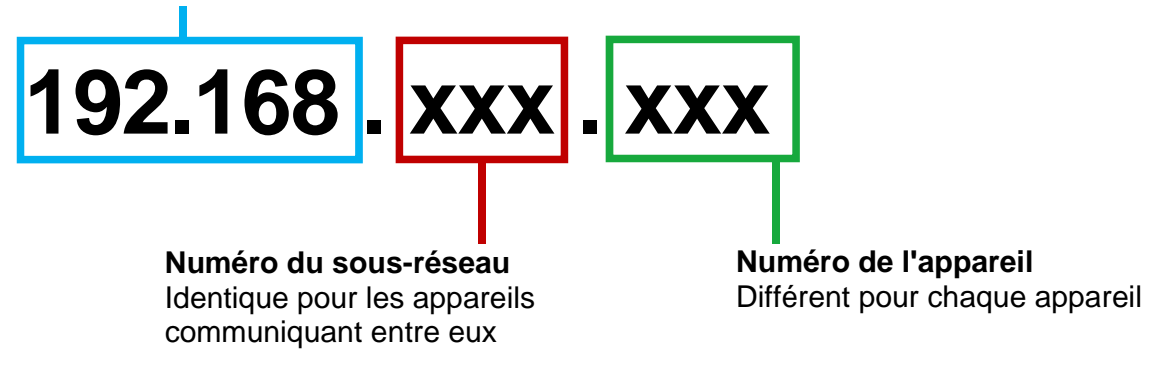

*Pourquoi des adresses IP fixes ou dynamique?* 

Les appareils qui mettent un service à disposition devraient avoir une adresse IP fixe. Les appareils qui demandent seulement des services peuvent recevoir une adresse IP dynamique du serveur DHCP.

Exemple: une station extérieure vidéo met à disposition un service pour différents destinataires (image vidéo) et devrait par conséquent avoir une adresse IP fixe.

Les récepteurs, p.ex. des smartphones demandent le service (image vidéo), ne proposent eux pas de service. C'est pourquoi, une adresse IP dynamique peut leur être attribuée par le serveur DHCP.

#### **Paramétrages réseau avec le logiciel STC-C**

Les paramètres réseau suivants peuvent être configurés avec le logiciel STC-C:

- activer/désactiver DHCP
- adresse IP
- masque sous-réseau
- serveur DNS
- Gateway
- Gestion des mots de passe administrateur et utilisateur

#### **Activer/désactiver DHCP**

- Ouvrir STC-C sur le PC
- Mettre ou enlever la coche dans la case DHCP
- Actualiser EEPROM du AVS110

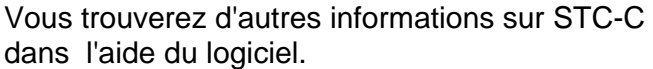

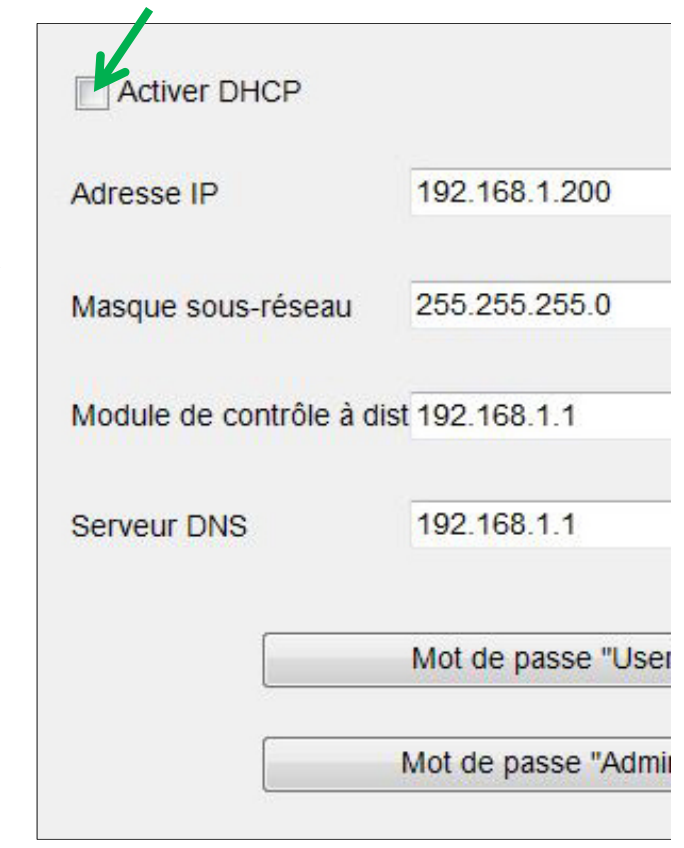

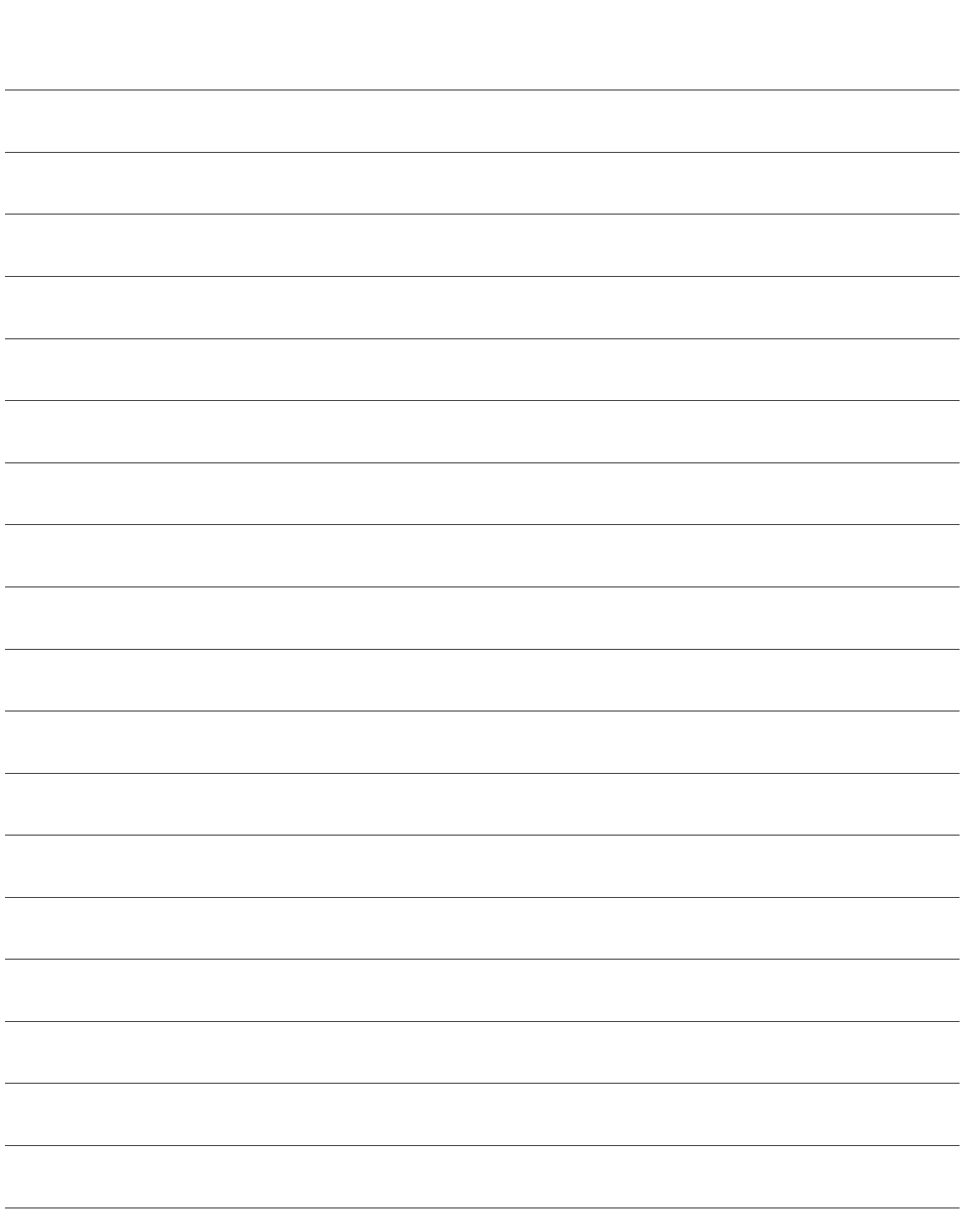

**Notes**

### **Service**

Pour toute question, notre service technique est à votre disposition

**Tél. 044 782 6000 Fax 044 782 6001** 

> René Koch AG Seestrasse 241 8804 Au/Wädenswil 044 782 6000 044 782 6001 Fax info@kochag.ch www.kochag.ch

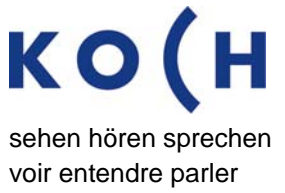